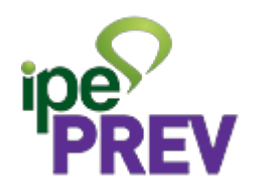

# IF-RHE - Dependentes Previdenciários

**Versão :1.1** Data : 31/08/2023

# **Sumário**

- 1 Dependente Previdenciário
- 2 Login
- 3 Recadastramento e Alteração de Dados
- 4 Dependentes Previdenciários
- 4.1 Como posso incluir um novo dependente ?

4.2 - Como posso realizar a alteração de dados de um dependente já cadastrado?

- 4.3 Como posso excluir um dependente ou dependência?
- 4.4 Concluir Processo

# **1 - Dependente Previdenciário**

Legislação base: Lei Complementar 15.142/18 e [Instrução Normativa IPE Prev nº 13, DE 18 DE JULHO DE](https://ipeprev.rs.gov.br/instrucoes-normativas) [2023](https://ipeprev.rs.gov.br/instrucoes-normativas)

. A inscrição no Cadastro de Dependentes Previdenciário (CDP) tem como objetivo a centralização, junto ao Sistema RHE, dos possíveis beneficiários à habilitação do benefício pensão por morte;

. Os dados cadastrados são de única responsabilidade do servidor e não precisarão ser comprovados com envio de documentos no momento da inscrição no cadastro;

. A inscrição no CDP não dispensa a apresentação dos documentos comprobatórios que serão exigidos no momento do requerimento de habilitação à pensão por morte, conforme disposto nos Anexos da [Instrução](https://ipeprev.rs.gov.br/instrucoes-normativas) [Normativa IPE Prev nº 13, DE 18 DE JULHO DE 2023](https://ipeprev.rs.gov.br/instrucoes-normativas)

. São dependentes previdenciários, desde que devidamente comprovados os requisitos na data do óbito do segurado, conforme legislação vigente:

I. o cônjuge;

II. o cônjuge divorciado ou separado judicialmente ou de fato e o ex-companheiro ou a ex-companheira com percepção de pensão alimentícia estabelecida judicial ou extrajudicialmente;

III. a companheira ou o companheiro em união estável;

IV. o filho não emancipado, de qualquer condição, que atenda a 1 (um) dos seguintes requisitos:

a) menor de 21 (vinte e um) anos;

b) menor de 24 (vinte e quatro) anos, quando solteiros e estudantes de segundo grau e universitários;

c) inválido;

d) com deficiência grave, nos termos do regulamento; ou

e) com deficiência intelectual ou mental, nos termos do regulamento;

V. os pais dependentes economicamente do servidor; e

VI. O irmão não emancipado de qualquer condição, dependente economicamente do servidor e que atenda a um dos requisitos previstos no inciso IV deste artigo.

\*\* Equiparam-se a filho, nas condições do inciso IV acima, o enteado e o menor que, por determinação judicial, esteja sob a tutela ou a guarda do servidor e vivam sob sua dependência econômica.

\*\* O servidor que tenha dependente previdenciário enquadrado no inciso II, deverá realizar a inscrição de seus dependentes no CDP por intermédio do seu respectivo departamento de Recursos Humanos.

# **2 - Login**

Como acessar o IF-RHE para adicionar ou alterar dados de dependente (filho, companheiro...) ou dependência (Abono Família, Imposto de Renda, Previdenciário)?

<https://www.ifrhe.rs.gov.br/>

Informar CPF e senha OU entrar com **gov.br**

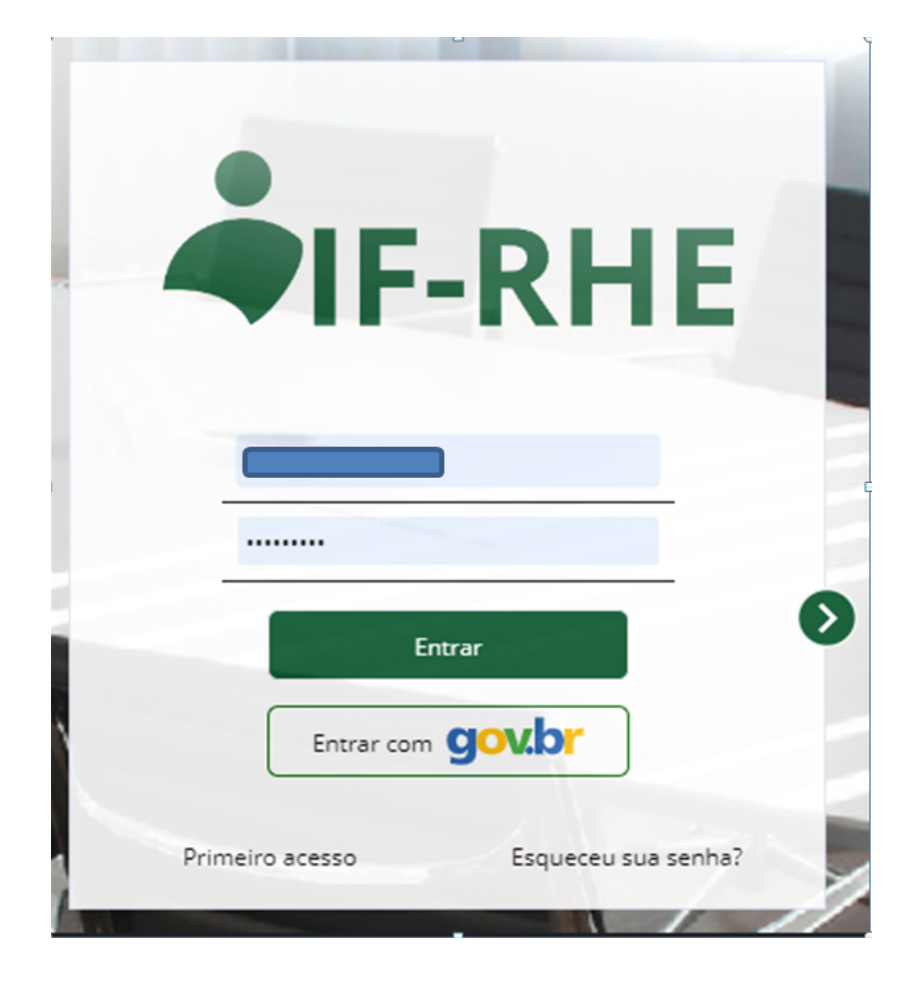

# **3 - Recadastramento e Alteração de Dados**

Se for o período do seu recadastramento anual, abrir o processo <<**RECADASTRAMENTO ANUAL** >> , caso contrário clicar no botão **<>**

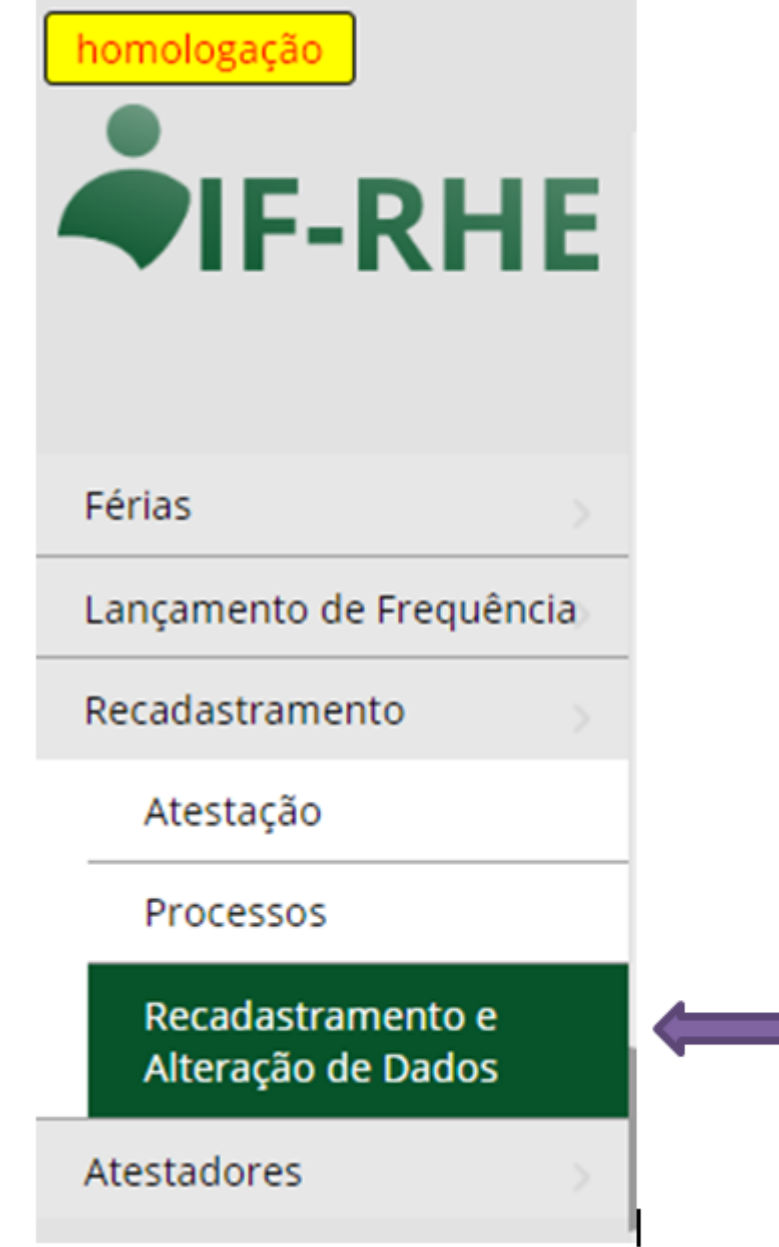

### **Selecionar opção**

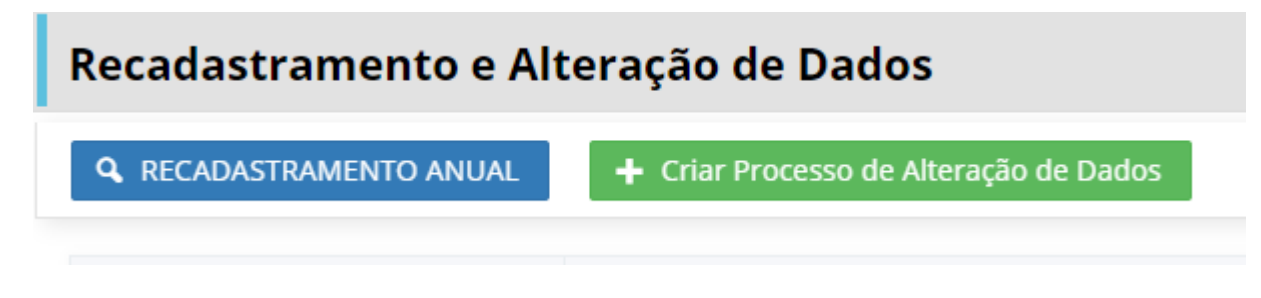

### **Criar Processo de Alteração de Dados**

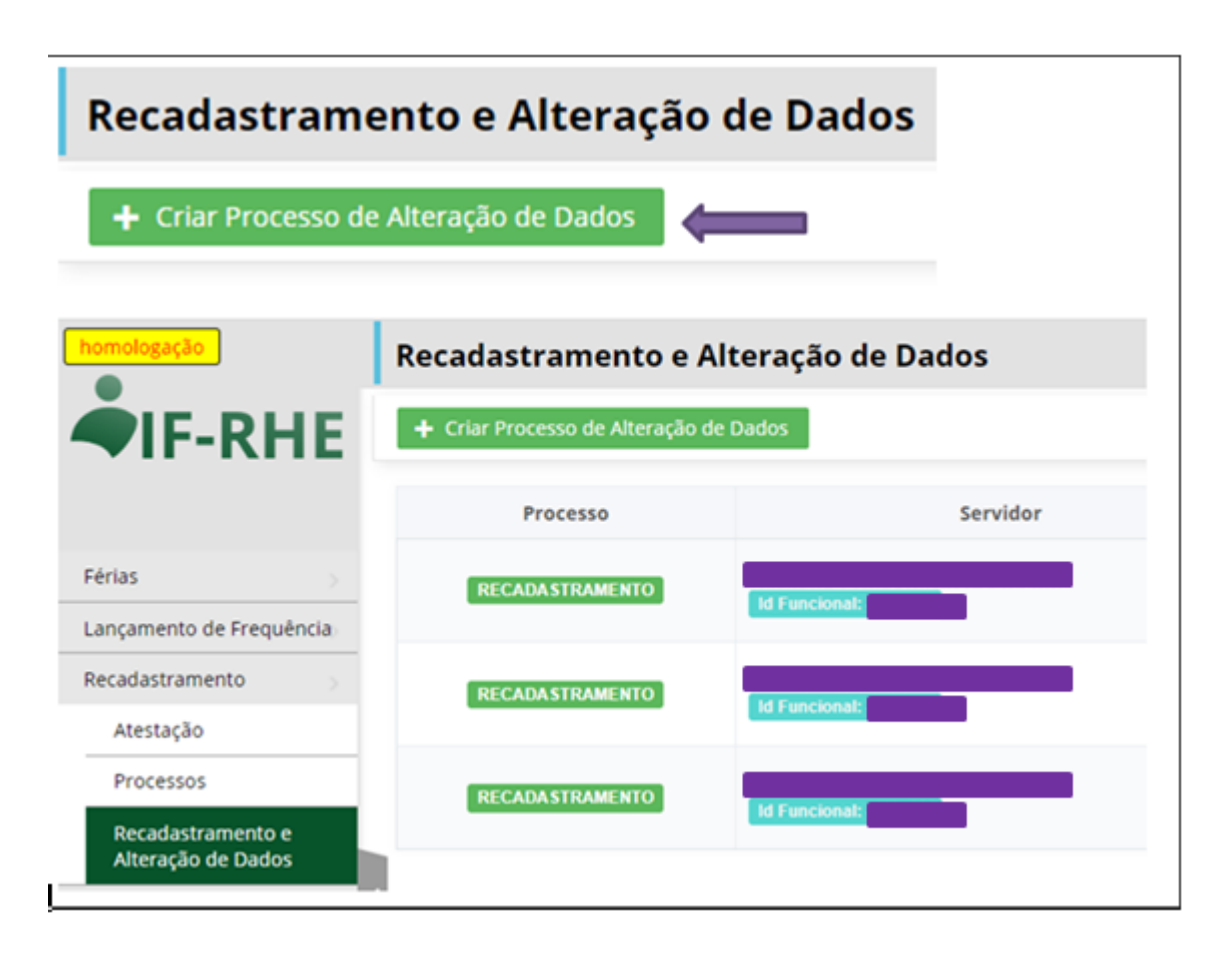

Aviso !!!

Automático ao criar processo de alteração de dados

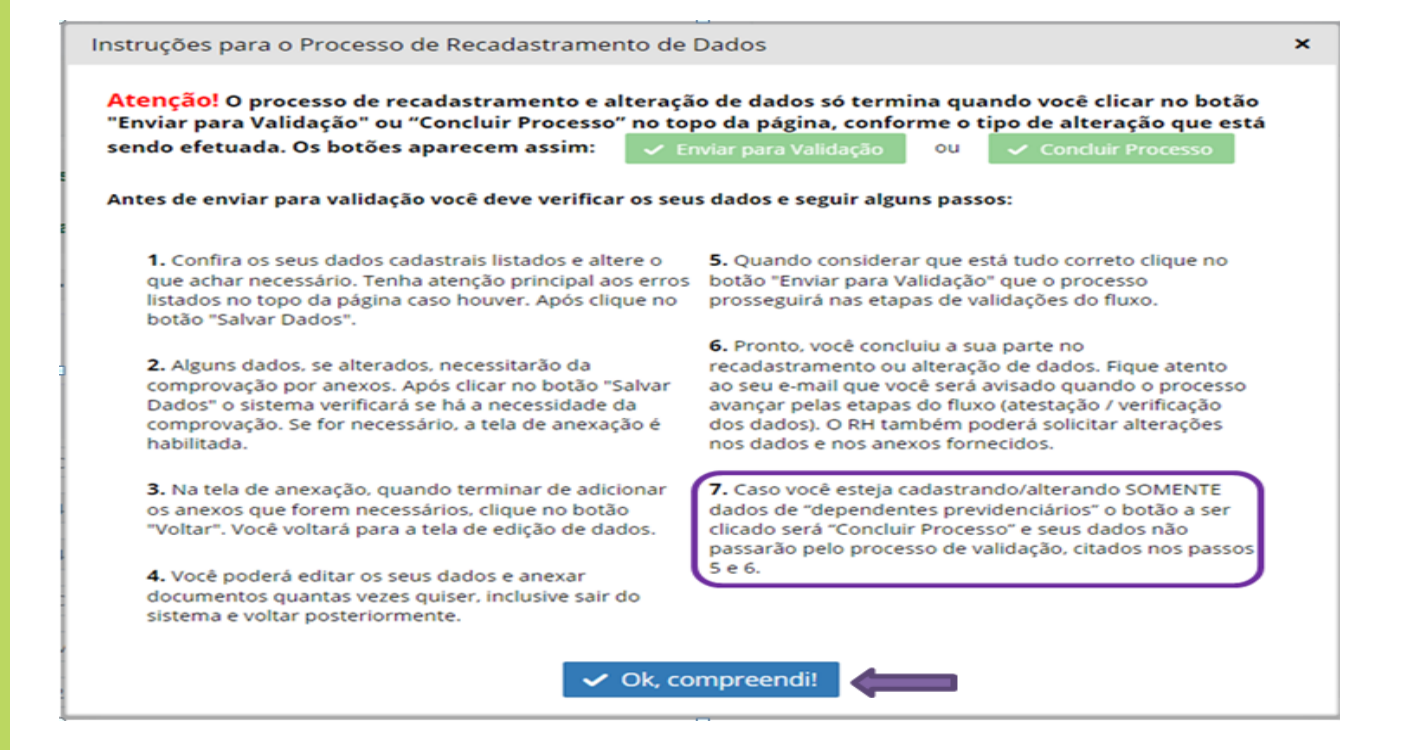

# **4 - Dependentes Previdenciários**

Seus dados cadastrais aparecerão e no final da página a aba de dependentes.

Alerta: "As alterações realizadas no cadastro de dependente previdenciário não serão validadas pelo setor de RH"

#### botão **<>**

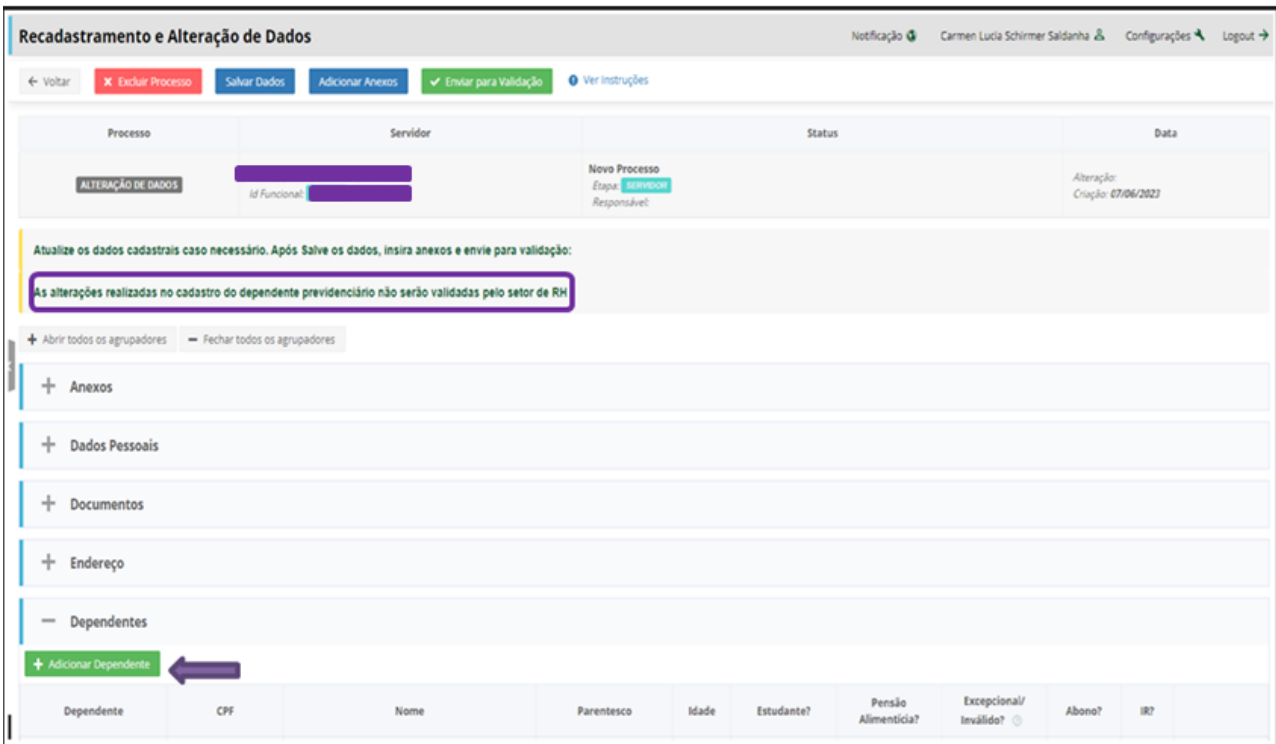

# **4.1 - Como posso incluir um novo dependente ?**

#### **Dados Pessoais**

. Preencher os dados pessoais; Para Dependente Previdenciário é obrigatório informar e-mail e celular. . Escolher a(s) dependência(s) as quais o seu novo dependente tem direito: IR, Abono Família, Previdenciário (escolher "Não adicionar Dependências" para dependentes sem direito a IR e Abono Família, mas com direito a auxílio creche);

**. Atenção!!!** Não se deve incluir um novo dependente digitando em cima do nome de outro dependente já existente

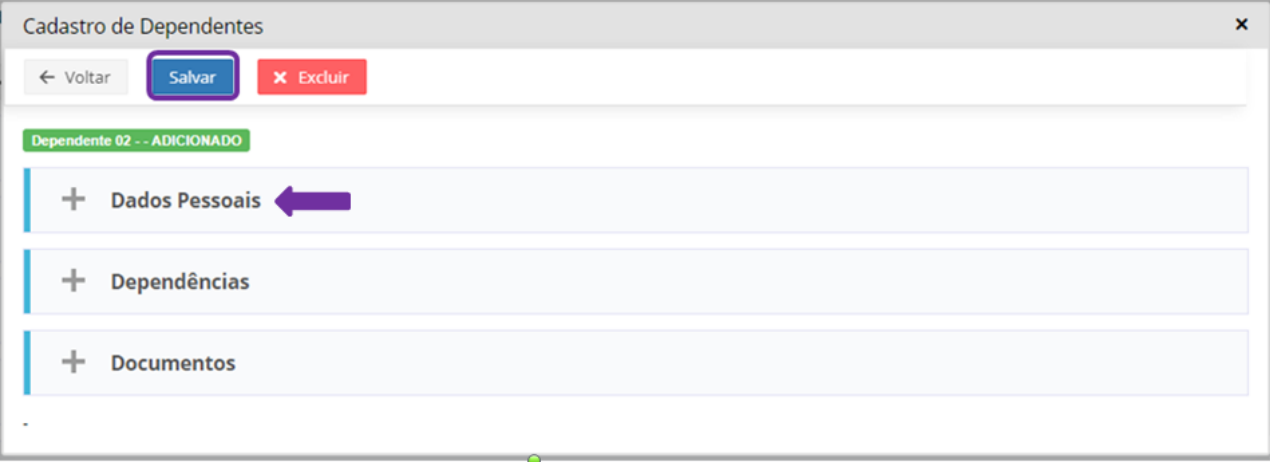

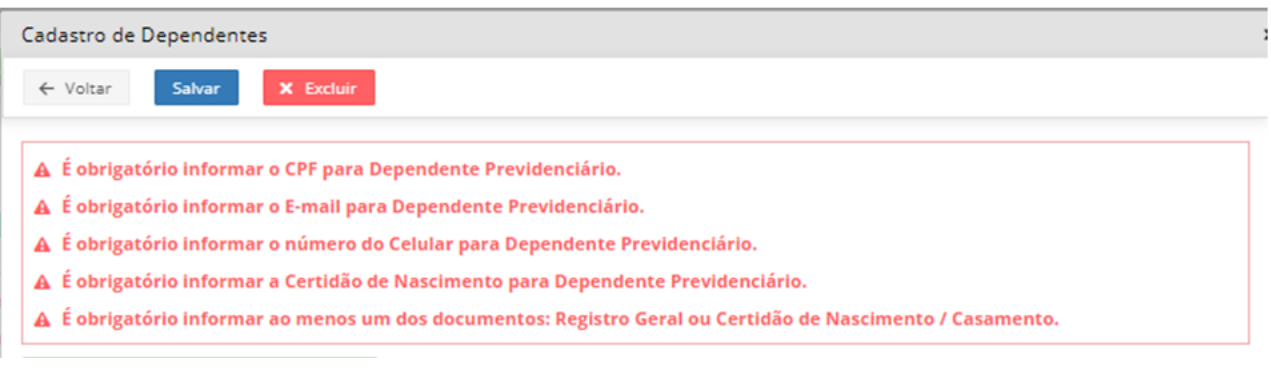

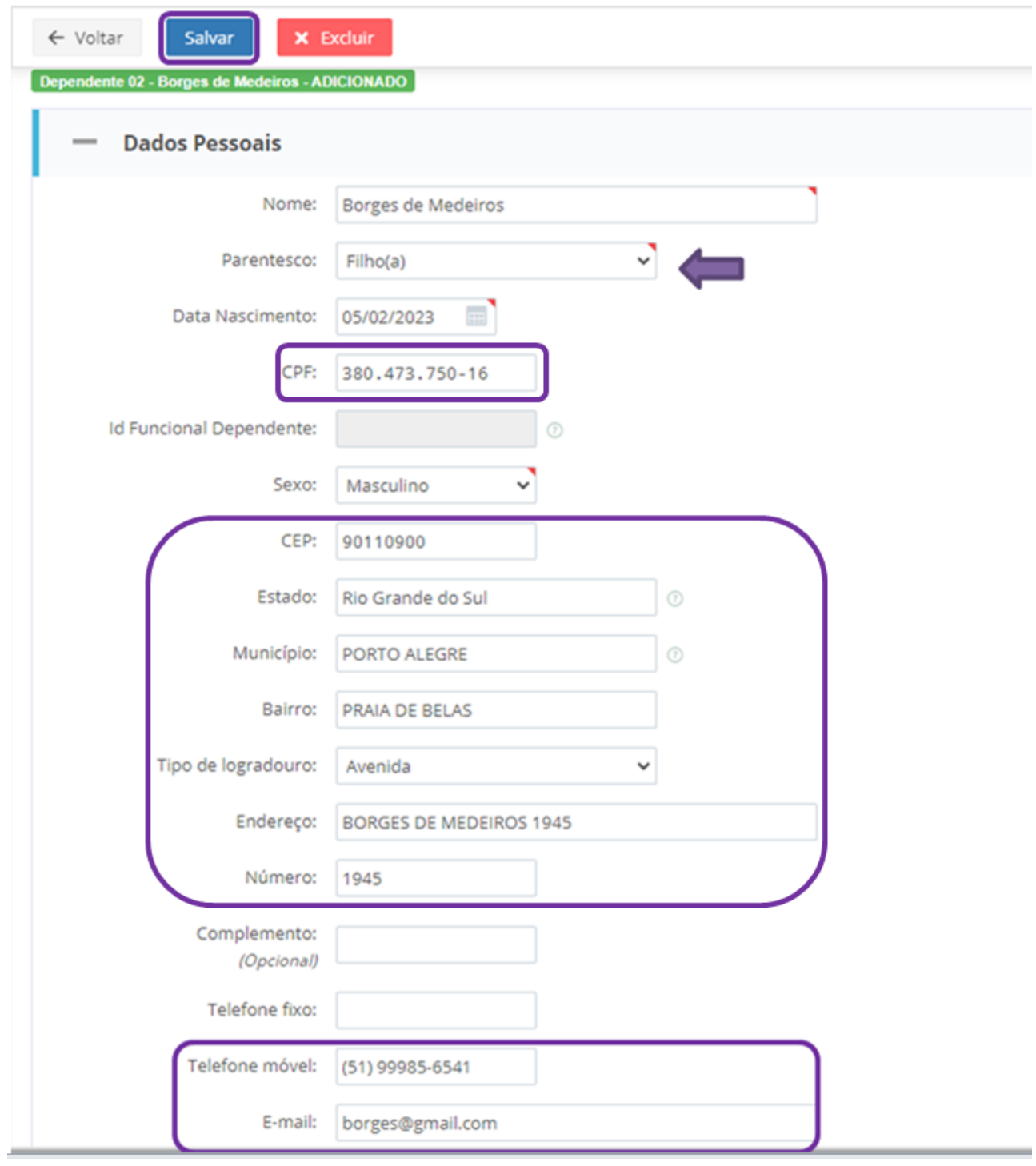

# **Dependências**

#### PREVIDENCIÁRIO:

- entrar na tela de dados do dependente;
- · na aba Dependências clicar no botão da < Dependente Previdenciário >
- · se dependente com parentesco 'filho(a)' informar os dados da certidão de nascimento
- · se dependente com parentesco 'conjuge' informar os dados da certidão de casamento
- · Legislação: LC 15.142/2018

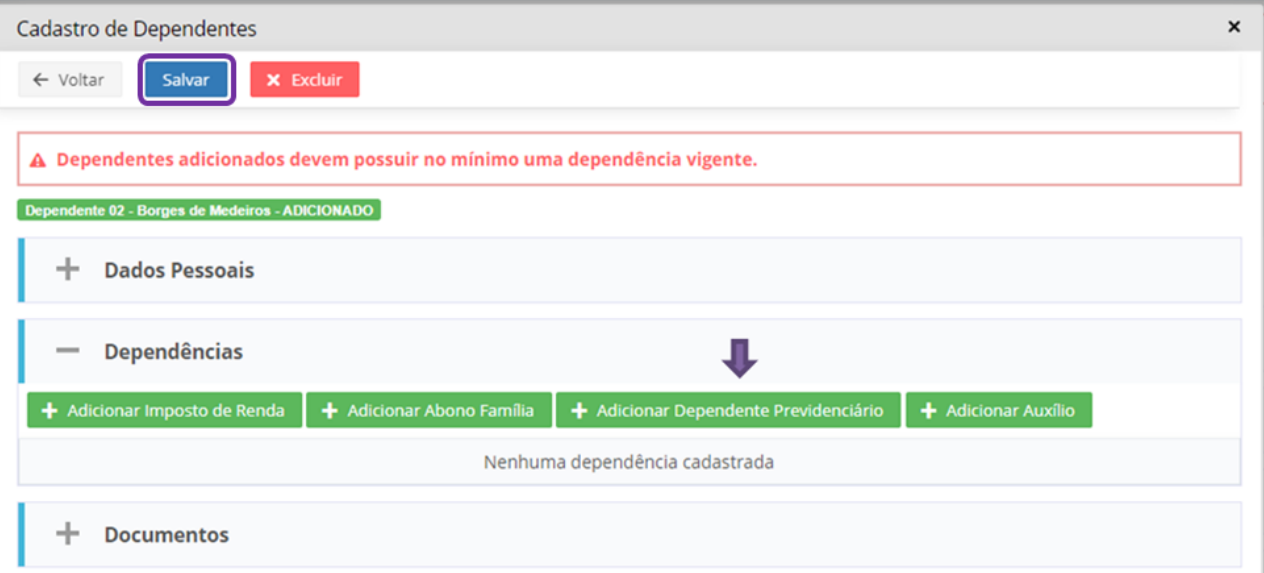

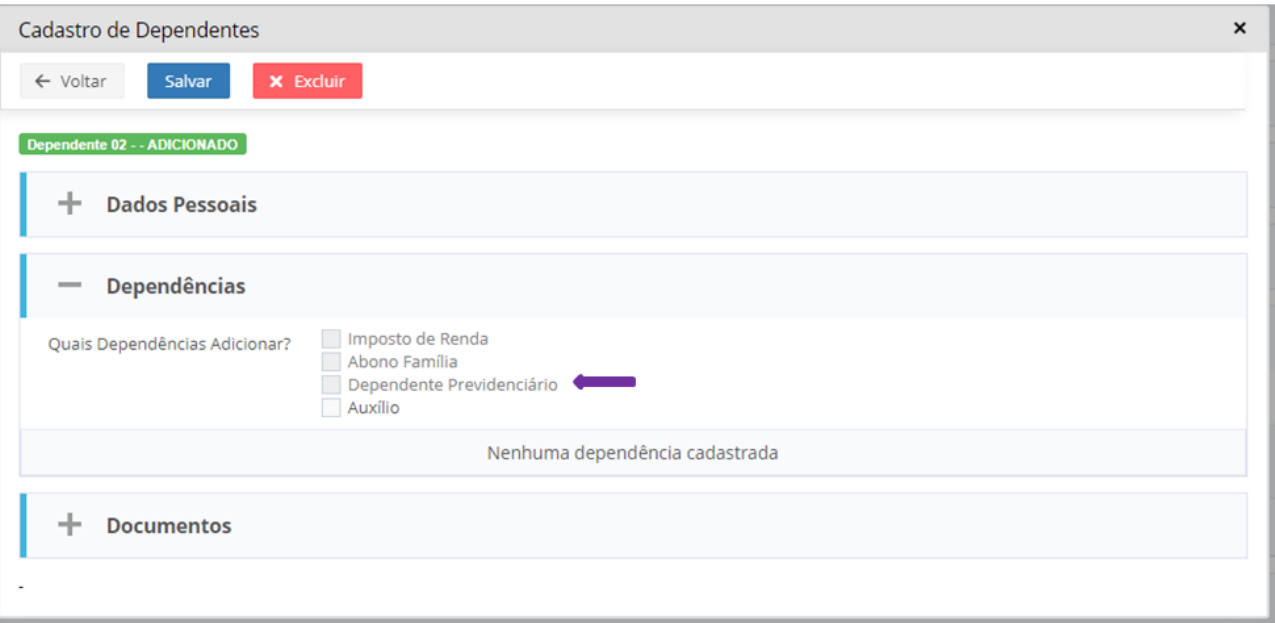

## **Documentos**

Lembre-se de incluir documentos comprobatórios dos dados dos documentos informados, na área de anexos, se **Dependente Previdenciario** não é necessário.

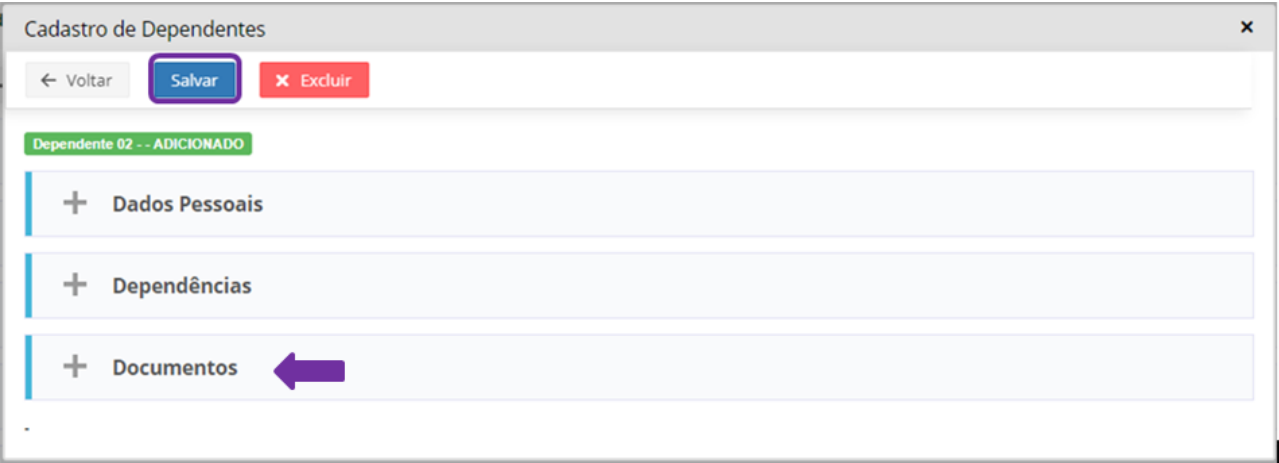

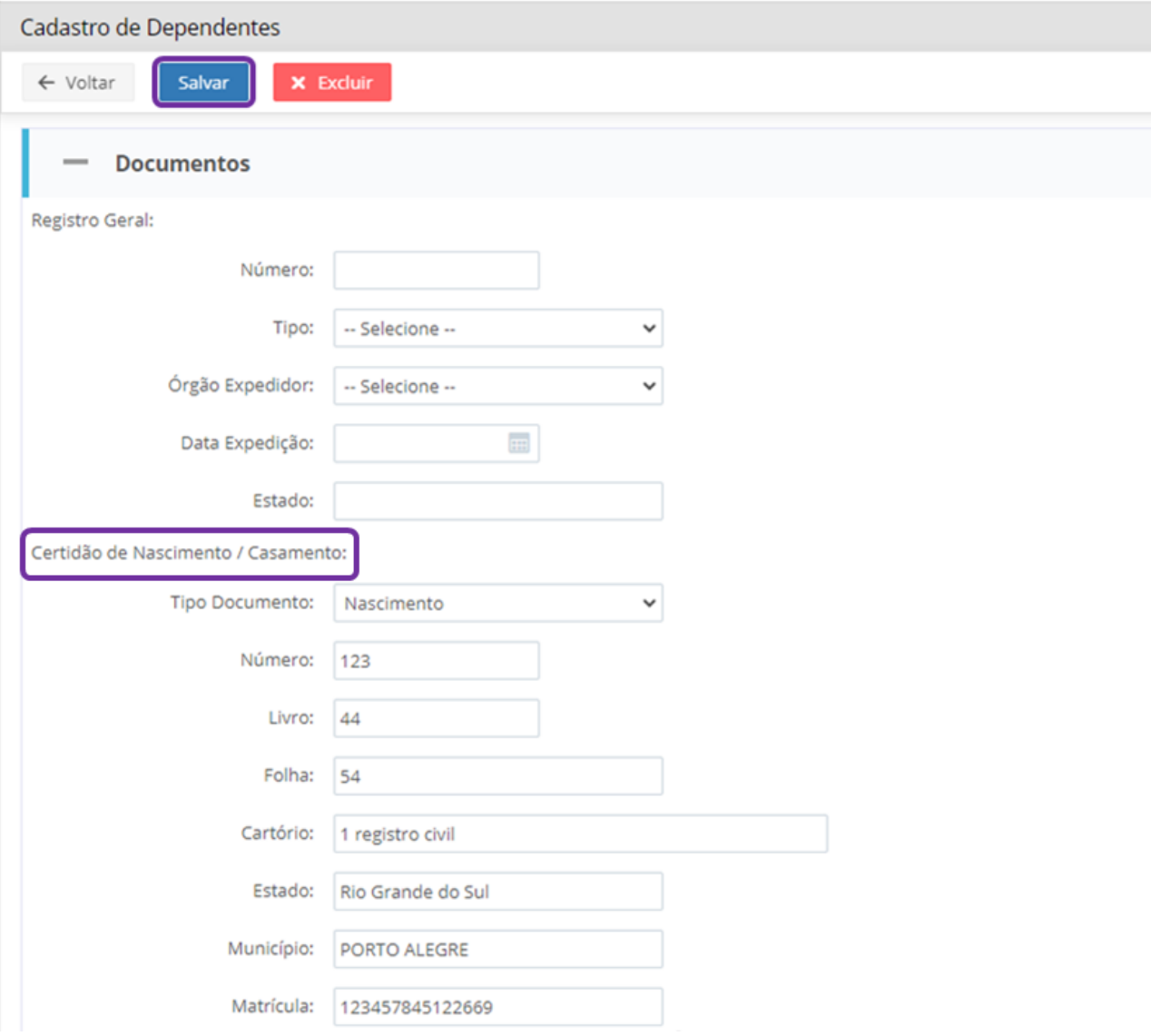

# **Salvar**

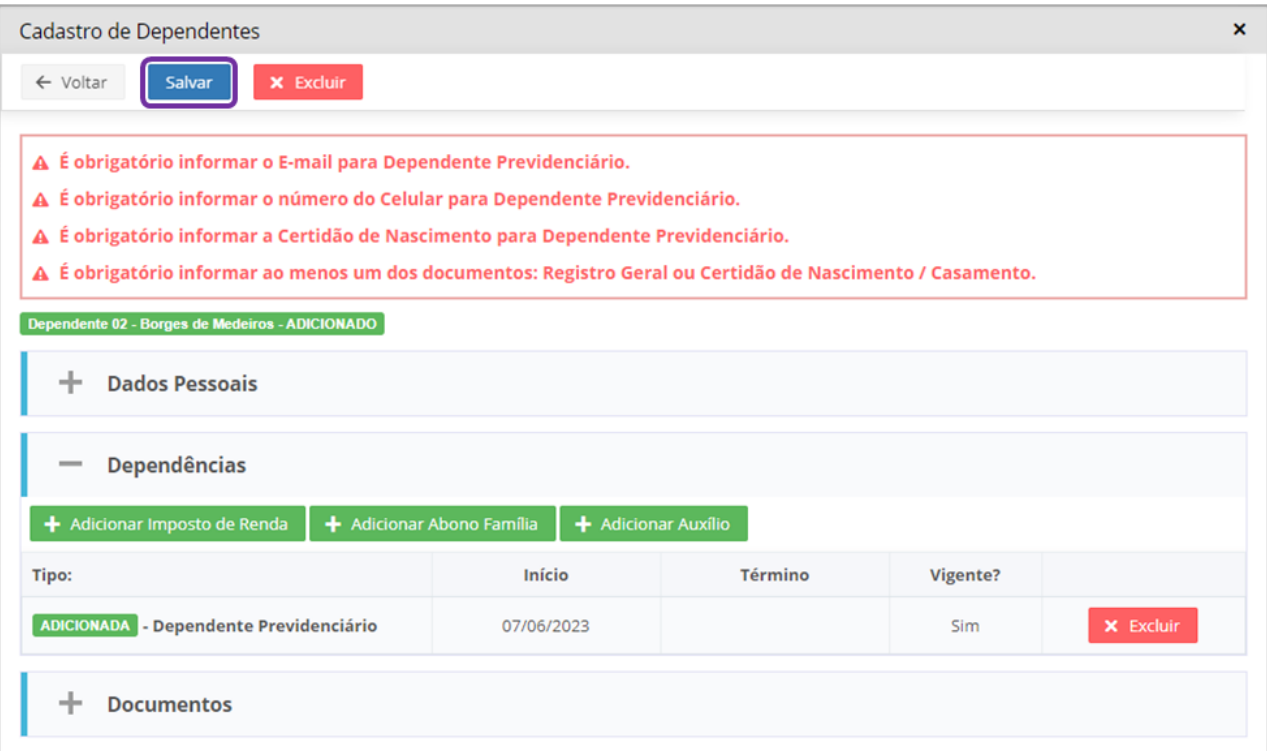

# **4.2 - Como posso realizar a alteração de dados de um dependente já cadastrado?**

#### **Atenção!!!**

·

Caso você vá fechar todas as dependências ou elas já estejam fechadas, não é necessário alterar dados pessoais ou de documentos.

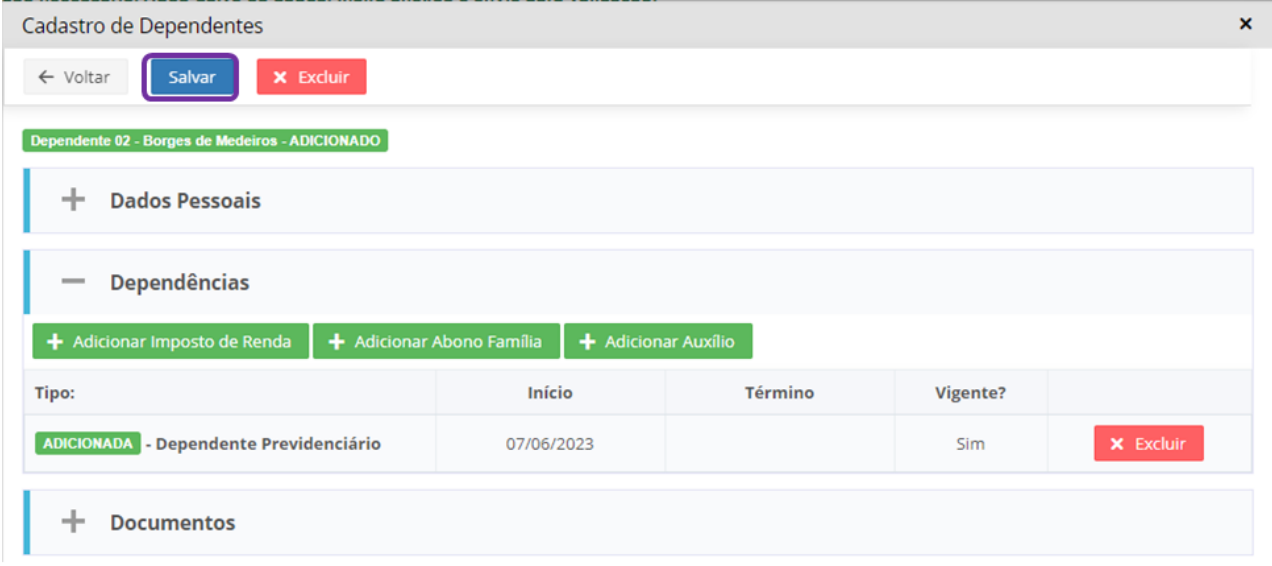

# **4.3 - Como posso excluir um dependente ou dependência?**

O RHE é um sistema que tem por princípio guardar o histórico (temporalidade), logo, uma vez que tenha sido cadastrado dependentes com ou sem dependências, não há mais como excluí- los.

Se excluirmos os dependentes ou dependências, isso poderá afetar a folha de pagamento. Poderia causar, por exemplo, recolhimento de abono família retroativo.

Então, a regra no RHE é fechar todas as dependências do dependente, tornando, assim, sem efeito, na atualidade, o cadastro do dependente ou dependência. Neste caso, de fechamento de todas as dependências, não é preciso alterar qualquer outra informação tanto de dados pessoais, quanto de documentos do dependente.

Para fechar as dependências:

na aba Dependentes, na linha do nome do dependente, clicar no botão <Excluir>;

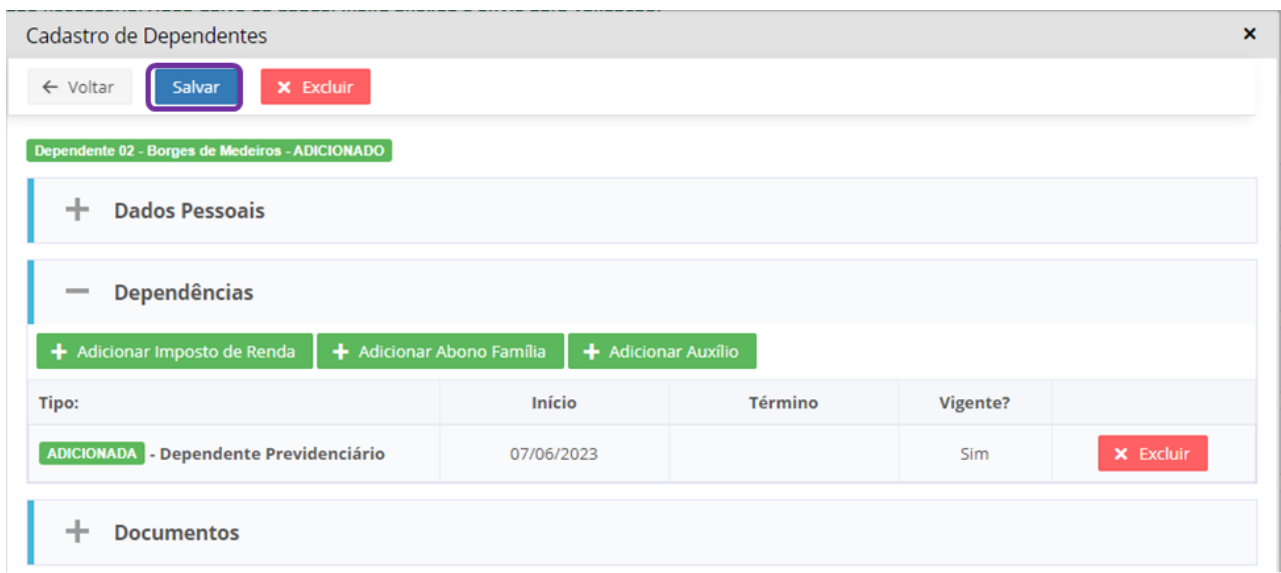

# **4.4 - Concluir Processo**

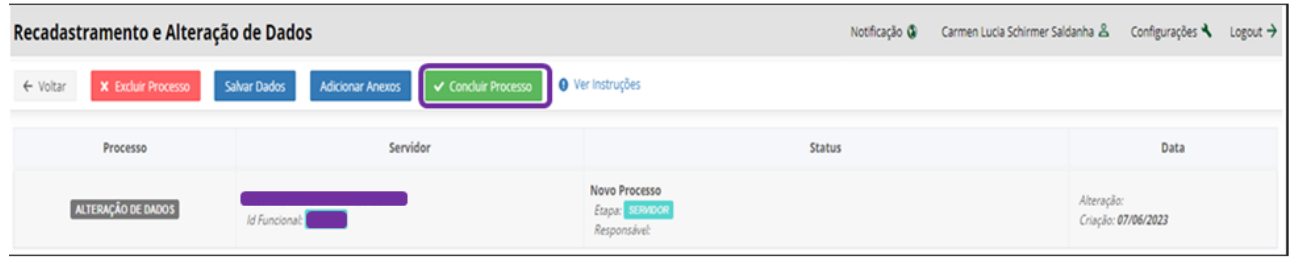

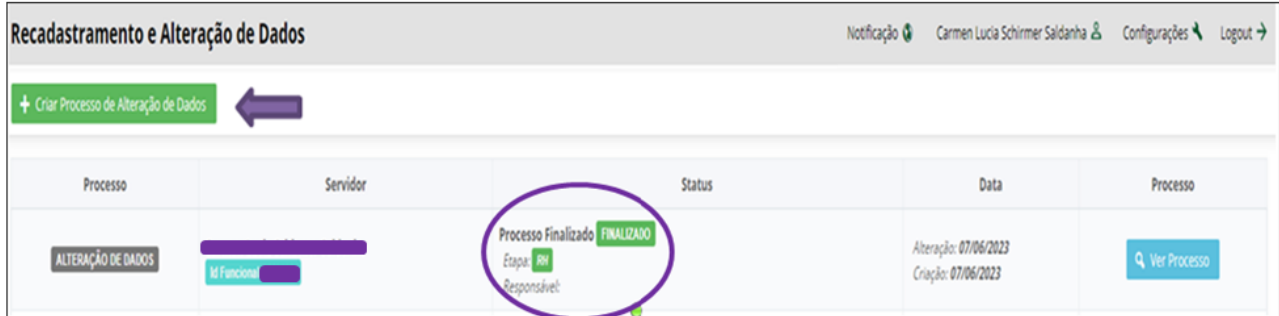

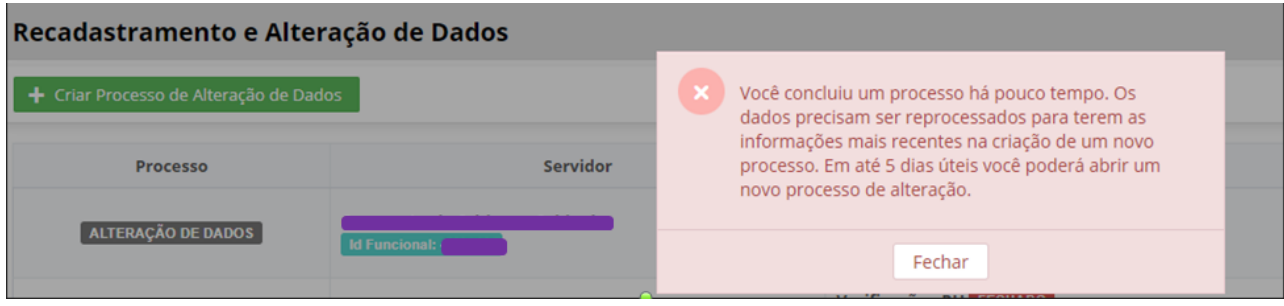